# **Bedienungsanleitung s.QUAD Voice**

# **1. Einleitung**

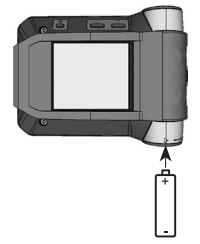

Wir gratulieren Ihnen zu Ihrem neuen Swissphone-Empfänger. Mit dem Kauf des neuen s.QUAD haben Sie sich für ein Gerät der Spitzenklasse entschieden. Der s.QUAD besticht durch die optimale Kombination von benutzerfreundlichem Design, hohem Tragekomfort und höchster Qualität. Die Bedienung ist einfach und erfolgt über vier Tasten und das graphische Display.

Der s.QUAD kann individuell konfiguriert werden. Es kann deshalb sein, dass in dieser Kurzbedienungsanleitung beschriebene Funktionen auf Ihrem Gerät fehlen.

Diese Kurzbedienungsanleitung liefert Ihnen wichtige Hinweise, die es Ihnen erlauben, Ihr Gerät optimal zu nutzen. Halten Sie die Anleitung stets griffbereit.

Wir wünschen Ihnen mit dem s.QUAD erfolgreiche Einsätze.

# **2. Erste Schritte**

#### **Stromquelle einsetzen**

Der s.QUAD funktioniert wahlweise mit einer Trockenbatterie oder einem Akku. Setzen Sie die Stromquelle unter Berücksichtigung der Polarität in den s. QUAD ein. Nach dem Einsetzen schaltet sich der s.QUAD automatisch ein. Es folgt eine Funktionsprüfung. Geben Sie bitte nach dem Test an, ob Sie eine Trockenbatterie oder einen Akku eingelegt haben. Anschliessend ist das Gerät betriebsbereit.

Weitergehende Informationen zur Stromversorgung finden Sie im Kapitel «Akku laden/Stromversorgung».

### **Einschalten**

Um den s.QUAD manuell einzuschalten, müssen Sie eine der vier Tasten so lange gedrückt halten, bis das Startbild bzw. der Starttext im Display erscheint. Nach einigen Sekunden ist die Grundansicht sichtbar und der s.QUAD ist betriebsbereit.

## **3. Tastenfunktion und Navigation**

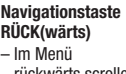

- rückwärts scrollen – Einstellungen
- ändern – Anzeige des Startbilds bzw. Starttextes
- **VOR(wärts)** – Im Menü vorwärts scrollen – Einstellungen ändern
- Anzeige des Sekun-bestätigen därmenüs durch langes Drücken

### **ESC-Taste**

- Verlassen der aktuellen Menüebene
- Durch langes Drücken gelangen Sie zur Grundansicht.

#### **Navigationstaste Bestätigungstaste OK**

- Meldungen lesen – Alarm bestätigen
- und quittieren
- Menüauswahl
- Als letztes empfangene

Meldung abrufen

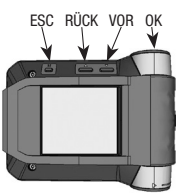

#### **Benutzermenü öffnen**

Mit den Navigationstasten RÜCK und VOR wechseln Sie von der Grundansicht ins Benutzermenü. Mit den VOR navigieren Sie zum nächsten Menüpunkt, mit RÜCK einen Punkt zurück. Mit der OK-Taste bestätigen Sie die getroffene Auswahl oder den soeben geänderten Wert. Jeder Tastendruck aktiviert die Hintergrundbeleuchtung. Aus der Grundansicht kann mit einmaligem Drücken der Taste «OK» die zuletzt empfangene Meldung aus dem Speicher abgerufen werden.

### **Zurück zur Grundansicht**

Drücken Sie die ESC-Taste, um zur nächsthöheren Menüebene zu gelangen. Wenn Sie die ESC-Taste während zwei Sekunden gedrückt halten, springen Sie aus jedem Untermenü in die Grundansicht zurück. Betätigen Sie während einer vorkonfigurierten Zeit keine Taste, kehrt der s.QUAD automatisch in die Grundansicht zurück.

### **Tastensperre aufheben (falls aktiv)**

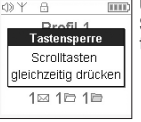

mm Um die Tastensperre aufzuheben, drücken Sie gleichzeitig die beiden Navigationstasten RÜCK und VOR.

#### **Startbild/Starttext**

Wenn Sie in der Grundansicht die Navigationstaste RÜCK gedrückt halten, erscheint das Startbild bzw. der Starttext.

### **Sekundärmenü**

Wenn Sie beim Startbild die Navigationstaste VOR während zwei Sekunden gedrückt halten, erreichen Sie das Sekundärmenü (nur falls im Menü konfiguriert). Im Sekundärmenü können selten benutzte Funktionen, zur Entlastung der Hauptauswahlmöglichkeiten, in eine zweite Menüebene gelegt werden. Beim Verlassen des Sekundärmenüs kehrt das Gerät automatisch zum Startbild zurück.

# **4. Display**

Die Grundansicht ist in fünf Bereiche gegliedert:

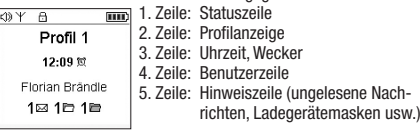

### **Statuszeile**

Folgende Symbole können in der Statuszeile angezeigt werden:

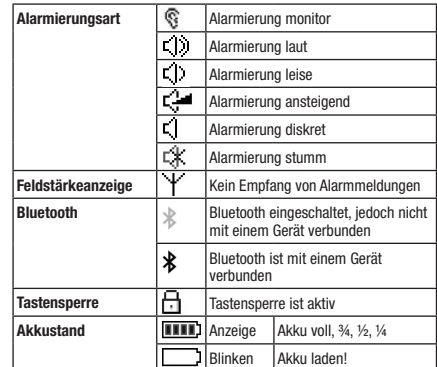

#### **Profilanzeige Profilanzeige**

Diese Zeile zeigt das aktuell ausgewählte Profil an.

#### **Uhrzeit/Wecker Uhrzeit/Wecker uhrzei**

Diese Zeile zeigt die Uhrzeit an. Zudem ist ersichtlich, ob der Wecker aktiv ist. Wecker aktiv ist. Wecke

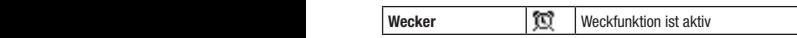

#### **Benutzerzeile Benutzerzeile**

Anzeige eines benutzerspezifischen Textes. Anzeige eines benutzerspezifischen Textes.

#### **Hinweiszeile Hinweiszeile** zu gelangen. Wenn Sie die Esc-Taste wenn Sie die ESC-Taste werd. Wenn Sie die ESC-Taste während zwei Sekunden

Diese Zeile zeigt die Ladegerät- und die Programmiermaske an. Falls ungelesene (nicht quittierte) Nachrichten im Speicher an. Falls ungelesene (nicht quittierte) Nachrichten im Speicher sind, wird die Ordnerinformation angezeigt. Grundan, Bat

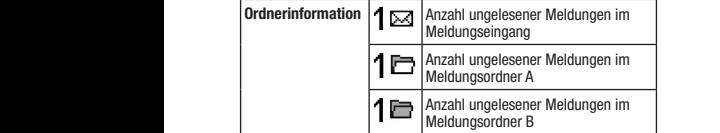

# **5. Alarme/Meldungen verarbeiten 5. Alarme/Meldungen verarbeiten**

#### **Neue Meldungen empfangen und lesen Neue Meldungen empfangen und lesen**

Sobald Ihr s.QUAD eine Meldung empfängt, erfolgt die Alarmierung durch Ton, Vibration und Beleuchtung der OK-Taste, ge-rung durch Ton, Vibration und Beleuchtung der OK-Taste, gefolgt von der Sprachdurchsage. Wenn Sie die OK-Taste drü-folgt von der Sprachdurchsage. Wenn Sie die OK-Taste drücken, stoppen Sie die Alarmierung. Die Kopfzeile (Zeitstempel) cken, stoppen Sie die Alarmierung. Die Kopfzeile (Zeitstempel)<br>zeigt das Meldungsdatum, die Meldungszeit sowie den Adressnamen. Wenn Sie jetzt die Navigationstaste RÜCK drücken, namen. Wenn Sie jetzt die Navigationstaste RÜCK drücken, wird die Kopfzeile komplett angezeigt. Ein Fixtext kann zu je-wird die Kopfzeile komplett angezeigt. Ein Fixtext kann zu jedem Alarm angezeigt werden. Falls ein Hybrid-Alarm mit Text dem Alarm angezeigt werden. Falls ein Hybrid-Alarm mit Text empfangen wurde, so folgt auf den Fixtext der Meldungstext. empfangen wurde, so folgt auf den Fixtext der Meldungstext. Der nach unten zeigende Pfeil kündigt weiteren Text an. Der nach unten zeigende Pfeil kündigt weiteren Text an. zeigt di namen (nur falls im Menuel di dem A empfar Der na

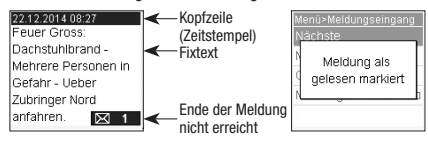

Mit der OK-Taste oder der Navigationstaste VOR können Sie Mit der OK-Taste oder der Navigationstaste VOR können Sie bis zum Ende der Meldung blättern. Sobald Sie ans Ende der bis zum Ende der Meldung blättern. Sobald Sie ans Ende der Meldung gelangt sind, wird die Meldung als gelesen markiert.

#### **Durchsage erneut abhören Durchsage erneut abhören**

Um die Durchsage erneut zu hören, reicht es, wenn Sie aus der Um die Durchsage erneut zu hören, reicht es, wenn Sie aus der Grundansicht die OK-Taste drücken. Die Wiedergabe der Grundansicht die OK-Taste drücken. Die Wiedergabe der Durchsage beginnt automatisch. Abhängig von der Konfigurati-Durchsage beginnt automatisch. Abhängig von der Konfiguration können Durchsagen auch direkt aus dem Meldungseingang on können Durchsagen auch direkt aus dem Meldungseingang abgespielt werden. abgespielt werden. Folgende Symbole können in der Statuszeile angezeigt werden:

#### **Meldungsablage Meldungsablage**

Die Meldungen werden im Meldungseingang oder im entspre-Die Meldungen werden im Meldungseingang oder im entsprechenden Ordner abgelegt. Die Meldungen sind chronologisch in chenden Ordner abgelegt. Die Meldungen sind chronologisch in einer Liste abgespeichert. Ungelesene oder geschützte Mel-einer Liste abgespeichert. Ungelesene oder geschützte Meldungen werden in der Liste gekennzeichnet. In der Grundan-dungen werden in der Liste gekennzeichnet. In der Grundansicht werden Sie ebenfalls auf ungelesene Meldungen auf-sicht werden Sie ebenfalls auf ungelesene Meldungen aufmerksam gemacht. merksam gemacht. **Feldstärkeanzeige** Kein Empfang von Alarmmeldungen **Blueton** Blueton

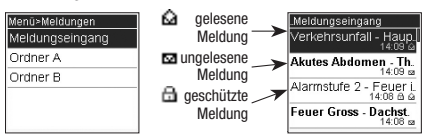

#### **Meldungen schützen/löschen Meldungen schützen/löschen**

en Sie Alarmierung wird mit der Display belangrepung wird mit der Display belangrepung wird mit der Display be Mit «Meldung schützen» können Sie eine gelesene Meldung Mit «Meldung schützen» können Sie eine gelesene Meldung schützen. Um eine Meldung endgültig zu löschen, wählen Sie schützen. Um eine Meldung endgültig zu löschen, wählen Sie «Meldung löschen». Mit der Funktion «Ordner leeren» löschen «Meldung löschen». Mit der Funktion «Ordner leeren» löschen Sie alle Meldungen in der Liste. Sie alle Meldungen in der Liste.

#### **Meldungen sperren bzw. Ordner-PIN anlegen Meldungen sperren bzw. Ordner-PIN anlegen**

• **Monitor** Die Alarmierung erfolgt wie in der Mit «Meldung PIN sperren» können Sie eine Meldung sperren. Mit «Meldung PIN sperren» können Sie eine Meldung sperren. Um eine gesperrte Meldung lesen zu können, müssen Sie zu-Um eine gesperrte Meldung lesen zu können, müssen Sie zuerst einen entsprechenden PIN-Code eingeben. Ebenso können erst einen entsprechenden PIN-Code eingeben. Ebenso können Sie mit der Funktion «Ordner PIN sperren» einen gesamten Sie mit der Funktion «Ordner PIN sperren» einen gesamten Ordner mit einem PIN-Code belegen. Sie können die Meldun-Ordner mit einem PIN-Code belegen. Sie können die Meldungen in einem Ordner auch automatisch nach einem Time-out gen in einem Ordner auch automatisch nach einem Time-out sperren, sodass Sie diese nach dem Time-out ausschliesslich sperren, sodass Sie diese nach dem Time-out ausschliesslich mit der Eingabe des entsprechenden PINs lesen können. mit der Eingabe des entsprechenden PINs lesen können.

#### **Ruferinnerung Ruferinnerung**

Falls Ihr Gerät mit Ruferinnerung konfiguriert wurde, werden **Alarmie-**Falls Ihr Gerät mit Ruferinnerung konfiguriert wurde, werden Sie nach der vorprogrammierten Zeit erneut an noch nicht ge-**rungsart** Sie nach der vorprogrammierten Zeit erneut an noch nicht gelesene Meldungen erinnert. Sobald Sie alle Meldungen gelesen lesene Meldungen erinnert. Sobald Sie alle Meldungen gelesen haben, wird die Ruferinnerung ausgeschaltet. haben, wird die Ruferinnerung ausgeschaltet.

## **6. Hauptmenü 6. Hauptmenü**

Mit der Navigationstaste VOR wechselt das Gerät von der Grundansicht ins Hauptmenü. Mit den Navigationstasten VOR Grundansicht ins Hauptmenü. Mit den Navigationstasten VOR und RÜCK können Sie zu den einzelnen Menüpunkten navigie-und RÜCK können Sie zu den einzelnen Menüpunkten navigieren. Mit der OK-Taste öffnen Sie den angewählten Menüpunkt. **Leise** Leise Standard-ren. Mit der OK-Taste öffnen Sie den angewählten Menüpunkt. Um das Hauptmenü zu verlassen oder aus einem tiefer gelege-Um das Hauptmenü zu verlassen oder aus einem tiefer gelegenen Menü zum übergeordneten zu gelangen, drücken Sie bitte nen Menü zum übergeordneten zu gelangen, drücken Sie bitte «ESC».

#### **Hauptmenü**

**Hauptmenü**

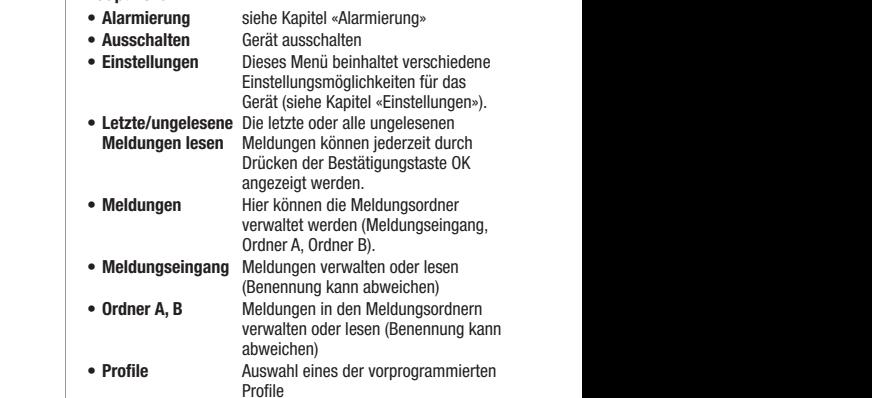

Konfiguration des s.QUAD ab. **Batterie Wahren**<br>Batteries **Bestätigungston** Sie können den Bestätigungston bei Das Menü ist mit der Programmiersoftware frei konfigurierbar. Das Menü ist mit der Programmiersoftware frei konfigurierbar. Deshalb kann sich Ihr Menü im Gerät stark von dieser Be-Deshalb kann sich Ihr Menü im Gerät stark von dieser Beschreibung unterscheiden. Details zur Programmierung der schreibung unterscheiden. Details zur Programmierung der verschiedenen Menüpunkte entnehmen Sie bitte der Anleitung verschiedenen Menüpunkte entnehmen Sie bitte der Anleitung zur Programmiersoftware. zur Programmiersoftware.

## **7. Alarmierung 7. Alarmierung**

Im Menü «Alarmierung» können Sie die folgenden Alarmie-Im Menü «Alarmierung» können Sie die folgenden Alarmierungsarten wählen: rungsarten wählen:

- **Laut** Das Alarmmuster wird entsprechend der **Laut** Das Alarmmuster wird entsprechend der Programmierung abgespielt. Programmierung abgespielt.
- **Leise** Das Alarmmuster wird leise abgespielt. **Leise** Das Alarmmuster wird leise abgespielt.

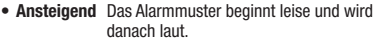

- **Diskret** Die Alarmierung wird mit der Displaybeleuchtung und Vibration während zehn Sekunden angekündigt, danach wird das Alarmmuster einmal leise abgespielt.
- **Stumm** Die Alarmierung erfolgt mit der Displaybeleuchtung und Vibration während zehn Sekunden. Das Gerät ist absolut stumm; es sind auch keine Tastenklicks hörbar.
- **Monitor** Die Alarmierung erfolgt wie in der Alarmierungsart Laut. Immer wenn Funkverkehr erkannt wird, ist dieser im Lautsprecher zu hören.

Die folgende Tabelle zeigt die verschiedenen Alarmierungsarten:

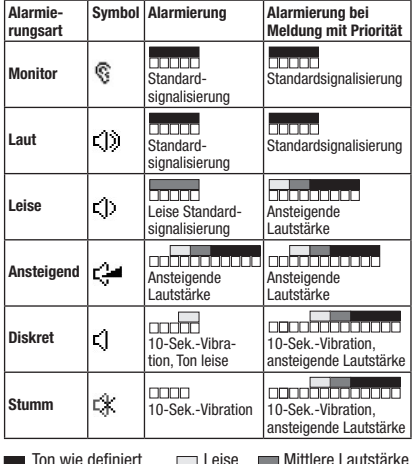

**DD** Vibration

Meldungen mit Priorität werden am Schluss immer mit der programmierten Lautstärke signalisiert.

s.QUAD im Ladegerät: – Vibration ist nicht aktiv.

 – Die Alarmierungsart kann mit der Ladegerätemaske übersteuert werden.

# **8. Einstellungen**

Die Menüpunkte unter Einstellungen hängen stark von der Konfiguration des s.QUAD ab.

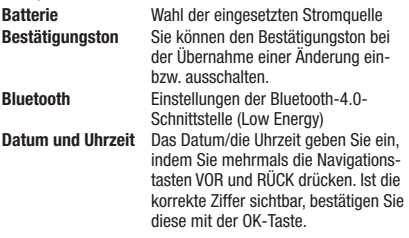

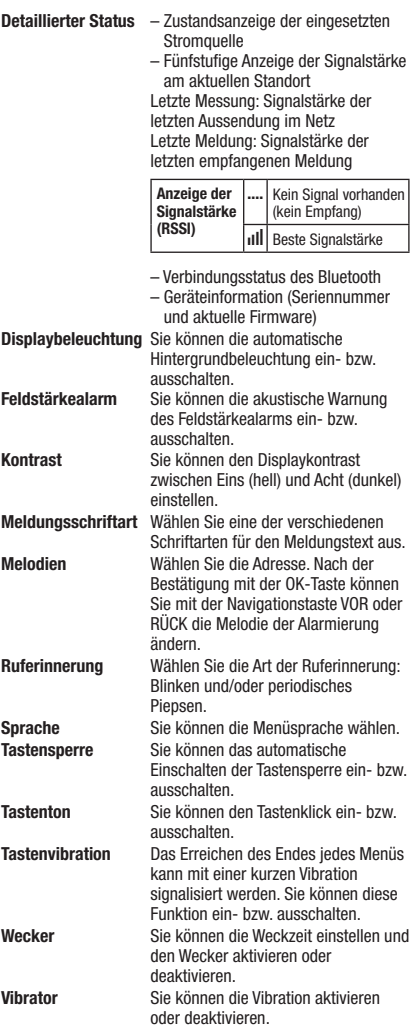

# **9. Profile**

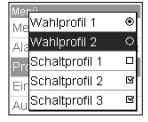

Wählen Sie das Menü «Profile» an. Der s.QUAD besitzt zwei Profilarten: Wahlprofile und Schaltprofile. Während von den Wahlprofilen nur ein einziges aktiviert sein kann, können von den Schaltprofilen mehrere gleichzeitig aktiv sein. Sie können die Schaltprofile unabhängig

von anderen Profilen ein- oder ausschalten. Sie können die Wahlprofile über die Radiobuttons ® umschalten, die Schaltprofile über die Checkboxen W ein- bzw. ausschalten.

#### **10. Einschaltsperre 10. Einschaltsperre Detaillierter Status** – Zustandsanzeige der eingesetzten

Ist in Ihrem s.QUAD die Einschaltsperre konfiguriert, so werden Ist in Ihrem s.QUAD die Einschaltsperre konfiguriert, so werden Sie bei Inbetriebnahme des Gerätes zur Eingabe des PIN-Codes aufgefordert.

Mit den Navigationstasten VOR und RÜCK wählen Sie die aufgefordert. Mit den Navigationstasten VOR und RÜCK wählen Sie die einzelnen Ziffern des PIN-Codes. Bitte bestätigen Sie diese mit einzelnen Ziffern des PIN-Codes. Bitte bestätigen Sie diese mit der OK-Taste. Letzte Messung: Signalstärke der Letzte Meldung: Signalstärke der

Wenn Sie den PIN-Code zehn Mal falsch eingeben, wird das der OK-Taste. Wenn Sie den PIN-Code zehn Mal falsch eingeben, wird das Gerät gesperrt. Sie können es in diesem Fall nur mit Hilfe der Gerät gesperrt. Sie können es in diesem Fall nur mit Hilfe der derat gesperrt. Sie Konnen es in diesem Fair i<br>Programmiersoftware entsperren.

## **11. Weckfunktion 11. Weckfunktion**

#### **Wecker stellen Wecker stellen** – Verbindungsstatus des Bluetooth  $\frac{1}{\sqrt{2}}$

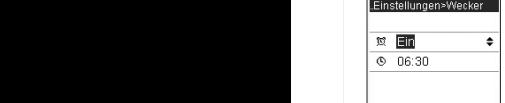

Wählen Sie das Menü «Wecker» an. Mit Wählen Sie das Menü «Wecker» an. Mit den Navigationstasten VOR und RÜCK den Navigationstasten VOR und RÜCK schalten Sie den Wecker ein oder aus. Mit schalten Sie den Wecker ein oder aus. Mit den Navigationstasten VOR und RÜCK den Navigationstasten VOR und RÜCK können Sie des Weitern die Weckzeit ein-können Sie des Weitern die Weckzeit einstellen und mit der OK-Taste bestätigen. stellen und mit der OK-Taste bestätigen.

Die aktive Weckfunktion wird in der Grundansicht mit dem Die aktive Weckfunktion wird in der Grundansicht mit dem entsprechenden Symbol angezeigt. entsprechenden Symbol angezeigt.

# **Wecker quittieren**

Sobald der Wecker ertönt, erscheint die folgende Auswahl: Sobald der Wecker ertönt, erscheint die folgende Auswahl: Verzögern (Schlummern) oder Stoppen. Mit «Stoppen» beenden Verzögern (Schlummern) oder Stoppen. Mit «Stoppen» beenden verzogern (beimammern) duer otoppen: Mit "Stoppen" beenden weckt Sie am nächsten Tag erneut. Mit «Verzögern» schalten weckt Sie am nächsten Tag erneut. Mit «Verzögern» schalten Sie den Weckton zunächst aus. Er ertönt aber nach fünf Minuten erneut (Schlummerfunktion). **Meldungsschriftart** Wählen Sie eine der verschiedenen **Melodien** Wählen Sie die Adresse. Nach der RÜCK die Melodie der Alarmierung

#### **Der s.QUAD schaltet sich mit dem Weckruf ein Der s.QUAD schaltet sich mit dem Weckruf ein**

Falls der Wecker ein- und der s.QUAD ausgeschaltet ist, wird Falls der Wecker ein- und der s.QUAD ausgeschaltet ist, wird dieser zur Weckzeit eingeschaltet und der Wecker ertönt. dieser zur Weckzeit eingeschaltet und der Wecker ertönt. **Rufering Wählen Sie die Art der Rufering** Wählen Sie die Art der Ruferings Wählen Sie die Art der Ruferings<br>1980 – Sie die Art der Ruferings Wählen Sie die Art der Ruferings Statt der Ruferings Wählen Sie die Art der R<br>19

#### **12. Verbindung zu einem Fremdgerät 12. Verbindung zu einem Fremdgerät (z.B. Smartphone) (z.B. Smartphone) Sprache** Sie können die Menüsprache wählen. Einschalten der Tastensperre ein- bzw.

Der s.QUAD besitzt eine Bluetooth-4.0-Schnittstelle (Low Ener-Der s.QUAD besitzt eine Bluetooth-4.0-Schnittstelle (Low Energy), über die das Gerät mit einer Gegenstelle (Smartphone) gy), über die das Gerät mit einer Gegenstelle (Smartphone) kommunizieren kann. Sie können die Schnittstelle über das kommunizieren kann. Sie können die Schnittstelle über das Menü ein- bzw. ausschalten. Ist die Schnittstelle ausgeschaltet, ist der s.QUAD über Bluetooth nicht erreichbar. Der Status der ist der s.QUAD über Bluetooth nicht erreichbar. Der Status der Bluetooth-Schnittstelle wird durch ein Symbol in der Statuszeile angezeigt. zeile angezeigt. **Tastentick ein- bzw.** 

### **Aufbau einer Verbindung Aufbau einer Verbindung**

Sobald die Bluetooth-Schnittstelle beim s.QUAD eingeschaltet Sobald die Bluetooth-Schnittstelle beim s.QUAD eingeschaltet ist, wird eine Verbindung mit der Gegenstelle (Smartphone) ist, wird eine Verbindung mit der Gegenstelle (Smartphone) aufgebaut (Advertising). Sobald das Advertising erfolgreich war, aufgebaut (Advertising). Sobald das Advertising erfolgreich war, ist der s.QUAD an der Gegenstelle (Smartphone) sichtbar. ist der s.QUAD an der Gegenstelle (Smartphone) sichtbar. **Vibrator** Sie können die Vibration aktivieren

### **Pairing (Verbinden) Pairing (Verbinden)**

Beim Advertising sendet der s.QUAD über die Bluetooth-Schnittstelle einen Erkennungsnamen aus (s.QUAD und Seriennummer). Sie können nun an der Gegenstelle (Smartphone) den entsprechenden s.QUAD auswählen.

Sie können den Erkennungsnamen an der Gegenstelle ändern. Die Seriennummer wird dadurch nicht beeinflusst.

Um eine irrtümliche oder unbefugte Verbindung zu verhindern, wird während des Verbindungsaufbaus am s.QUAD eine 6-stel-wird während des Verbindungsaufbaus am s.QUAD eine 6-stellige Zahl (Kennschlüssel) angezeigt, die Sie an der Gegenstelle (Smartphone) eingeben müssen.

Der s.QUAD merkt sich die Verbindung mit der Gegenstelle: Der s.QUAD merkt sich die Verbindung mit der Gegenstelle: Dies gilt auch im Falle eines Batteriewechsels. Möchte sich das Dies gilt auch im Falle eines Batteriewechsels. Möchte sich das Gerät erneut mit dem s.QUAD verbinden, wird die Verbindung Gerät erneut mit dem s.QUAD verbinden, wird die Verbindung

**Bodienungsanleitung auch Schwarz**<br>Bedien automatisch hergestellt. Solange die Verbindung besteht, ist automatisch hergestellt. Solange die Verbindung besteht, ist der s.QUAD für eine andere Gegenstelle (Smartphone) nicht der s.QUAD für eine andere Gegenstelle (Smartphone) nicht sichtbar.

#### **Trennen einer Verbindung Trennen einer Verbindung**

Wenn Sie den s.QUAD mit einer anderen Gegenstelle (Smart-Wenn Sie den s.QUAD mit einer anderen Gegenstelle (Smartphone) verbinden möchten, müssen Sie die bestehende Verbin-phone) verbinden möchten, müssen Sie die bestehende Verbindung zuerst löschen. dung zuerst löschen.

# **13. Akku laden/Stromversorgung 13. Akku laden/Stromversorgung**

Während des Ladevorgangs leuchtet die LED des Ladegerätes Während des Ladevorgangs leuchtet die LED des Ladegerätes orange. Ein vollständiger Ladevorgang benötigt zirka vier Stun-orange. Ein vollständiger Ladevorgang benötigt zirka vier Stunden. Am Ende des Ladevorgangs ändert sich die Farbe der LED den. Am Ende des Ladevorgangs ändert sich die Farbe der LED auf Grün. Auf dem Display des s.QUAD werden der Ladezustand auf Grün. Auf dem Display des s.QUAD werden der Ladezustand und der Name des Ladeprofils angezeigt. In den zwei Lade-und der Name des Ladeprofils angezeigt. In den zwei Ladeprofilen wird die Alarmierung in einem Einzelladegerät und im profilen wird die Alarmierung in einem Einzelladegerät und im Sammelladegerät definiert. Sammelladegerät definiert.

### **Stromquelle**

Funktionen auf Ihrem Gerät fehlen. Sie können folgende Stromquellen der Baugrösse AA bezie-Sie können folgende Stromquellen der Baugrösse AA beziehungsweise LR6, AM3 oder Mignon verwenden: hungsweise LR6, AM3 oder Mignon verwenden:

- Alkaline: auslaufsichere Alkaline-Trockenbatterie Alkaline: auslaufsichere Alkaline-Trockenbatterie
- Akku: aufladbarer Nickel-Metall-Hydrid-Akku Akku: aufladbarer Nickel-Metall-Hydrid-Akku

#### **Wichtige Hinweise Wichtige Hinweise**

- Wir wünschen Ihnen mit dem s.QUAD erfolgreiche Einsätze. • Alkaline-Batterien dürfen nicht geladen werden. Es besteht • Alkaline-Batterien dürfen nicht geladen werden. Es besteht Explosionsgefahr! Explosionsgefahr!
- **2. Erste Schritte** Verwenden Sie aus Sicherheitsgründen nur Original-Lade-• Verwenden Sie aus Sicherheitsgründen nur Original-Ladegeräte aus dem Zubehörprogramm der Swissphone geräte aus dem Zubehörprogramm der Swissphone Wireless AG.
- Der s.QUAD funktioniert wahlweise mit einer Trockenbatterie oder einem Akku. Setzen Sie die Stromagner unter Berücksich-• Trockenbatterien und Akkus dürfen nicht ins Feuer geworfen • Trockenbatterien und Akkus dürfen nicht ins Feuer geworfen werden. Es besteht Explosionsgefahr! werden. Es besteht Explosionsgefahr!

## **14. Diverses 14. Diverses**

Trockenbatterie oder einen Akku eingelegt haben. Anschliessend Weiterführende Informationen zu diesem und weiteren Produkten der Swissphone Wireless AG finden Sie unter dukten der Swissphone Wireless AG finden Sie unter http://www.swissphone.com. http://www.swissphone.com.

#### **Sicherheitshinweise Sicherheitshinweise**

- Dieses Produkt darf nicht in explosionsgefährdeter Dieses Produkt darf nicht in explosionsgefährdeter Umgebung verwendet werden. Umgebung verwendet werden.
- Das Gerät darf nicht geöffnet werden. Das Gerät darf nicht geöffnet werden.

#### **Haftungsausschluss Haftungsausschluss**

rantie im Zusammenhang mit dem Inhalt des vorliegenden Die Swissphone Wireless AG gewährt keine Haftung oder Ga-Die Swissphone Wireless AG gewährt keine Haftung oder Ga-Dokuments.

Uokuments.<br>Inhaltliche Änderungen in der Bedienungsanleitung für den s.QUAD sind vorbehalten. s.QUAD sind vorbehalten.

– Verlassen der aktuellen Menüebene – Durch langes Drücken gelangen Sie zur Grundansicht. **Das Gerät entspricht den Bestimmungen der europä-Das Gerät entspricht den Bestimmungen der europäischen Richtlinie R&TTE 99/05/EG («Radio Equipment ischen Richtlinie R&TTE 99/05/EG («Radio Equipment and Telecommunications Terminal Equipment»). and Telecommunications Terminal Equipment»).** Eine Kopie der Konformitätserklärung können Sie unter Eine Kopie der Konformitätserklärung können Sie unter info@swissphone.com anfordern. info@swissphone.com anfordern.